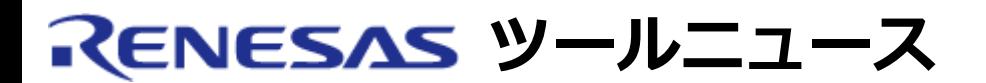

# **RENESAS TOOL NEWS 2005年02月16日 : RSO-M3T-PD308MF-050216D**

# **エミュレータデバッガ M3T-PD308MF, M3T-PD308F, M3T-PD30MF, M3T-PD30F および M16C R8Cデバッガパッケージ ご使用上のお願い**

エミュレータデバッガM3T-PD308MF, M3T-PD308F, M3T-PD30MF, M3T-PD30F および M16C R8Cデ バッガパッケージの使用上の注意事項を連絡します。

RAMモニタ領域の設定を変更する際の注意事項

# 1. **該当製品**

M32C/84, M32C/85 および M32C/86グループ コンパクトエミュレータM30850T2-CPE専用 M3T-PD308MF V.1.00 Release 1

M32C/80および M16C/70シリーズ用 M3T-PD308F V.3.00 Release  $1 \sim V.3.20$  Release 1

M16C/Tinyシリーズ用

コンパクトエミュレータM30290T2-CPE専用 M3T-PD30MF V.1.00 Release 1

M16C/60, M16C/30, M16C/Tinyシリーズ M3T-PD30F V.2.00 Release  $1 \sim$  V.2.20 Release 1

M16C/60, M16C/30, M16C/Tiny, M16C/20, M16C/10, およびR8C/Tinyシリーズ用 M16C R8C デバッガパッケージ V.1.00 Release 00 注意: コンパクトエミュレータ または PC7501で使用する場合のみ

# 2. **内容**

RAMモニタ領域設定ウィンドウでRAMモニタ領域の設定内容を変更した時に、 ウィンドウの表示内 容と実際に設定されている内容とが一致しなくなり、以後正常に動作しない場合があります。

#### 2.1 発生条件

CPUクロックが停止状態、または、CPUにクロックが供給されていない状態の時に、RAMモニ タ領域設定ウィンドウで以下のいずれかの操作を行った場合に発生します。

- (1) 設定されているRAMモニタ領域の先頭アドレスまたはサイズ(ブロック数)を変更する。
- (2) 設定されているRAMモニタ領域を "Remove(削除)" または "Remove All(全削除)"ボタ ンで削除する。

# 3. **回避策**

CPUクロックが停止状態、または、CPUにクロックが供給されていない状態の時は、RAMモニタ領域 の設定を変更しないでください。 現象が発生した場合は、デバッガを再起動してください。

# 4. **恒久対策**

次期バージョンで改修する予定です。

#### **[免責事項]**

過去のニュース内容は発行当時の情報をもとにしており、現時点では変更された情報や無効な情報が含まれている場合があります。 ニュース本文中のURLを予告なしに変更または中止することがありますので、あらかじめご承知ください。

© 2010-2016 Renesas Electronics Corporation. All rights reserved.